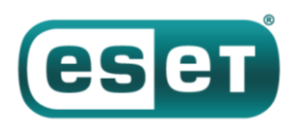

# **Вредоносное ПО Linux/Shishiga использует скрипты Lua**

*3 мая 2017 года*

Среди образцов вредоносного ПО для Linux, получаемых ежедневно, мы заметили подозрительный экземпляр, который детектировал только Dr.Web – как Linux.LuaBot. Довольно странно, поскольку наша частота обнаружений малвари семейства Luabot как правило выше.

Выполнив анализ, мы выяснили, что программа написана на Lua и относится к новому семейству, не связанному с уже известным Luabot. Малварь получила название Linux/Shishiga. Она использует четыре протокола (SSH – Telnet – HTTP – BitTorrent) и Lua-скрипты.

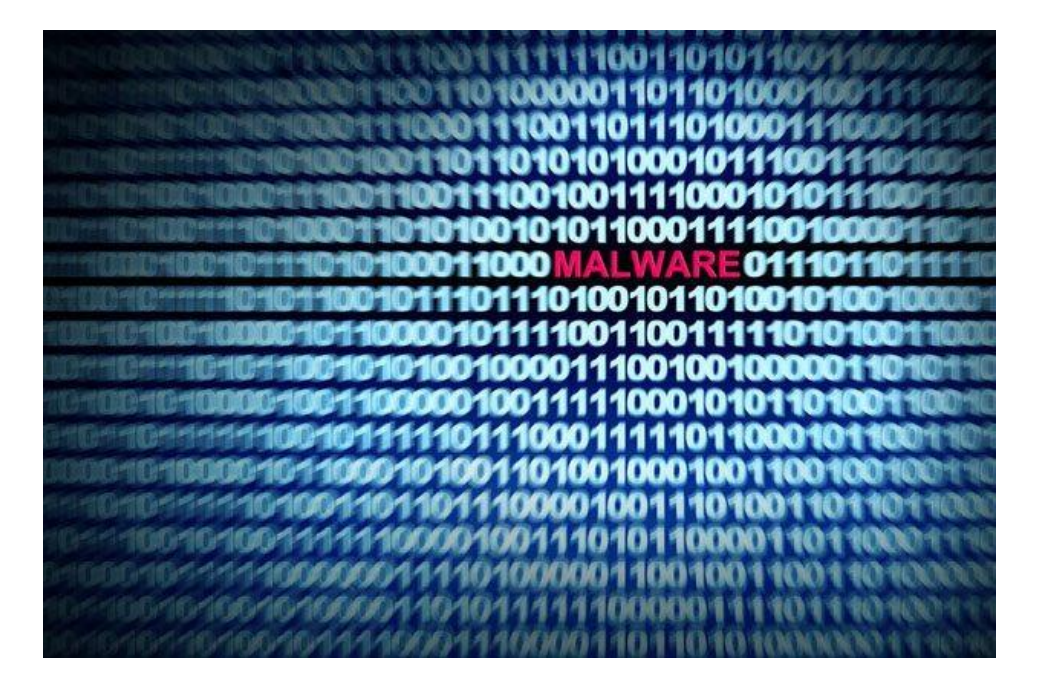

# **Среда обитания Shishiga**

Linux/Shishiga атакует системы GNU/Linux. Вектор заражения типичен – брутфорс слабых паролей из списка. Малварь работает примерно как [Linux/Moose](https://habrahabr.ru/company/eset/blog/259175/), но также может брутфорсить SSH. Вот полный список паролей на момент написания отчета:

bftelnet.lua

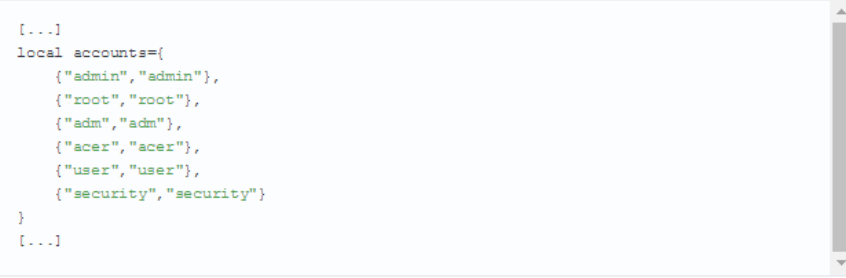

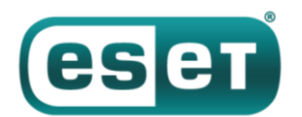

## bfssh.lua

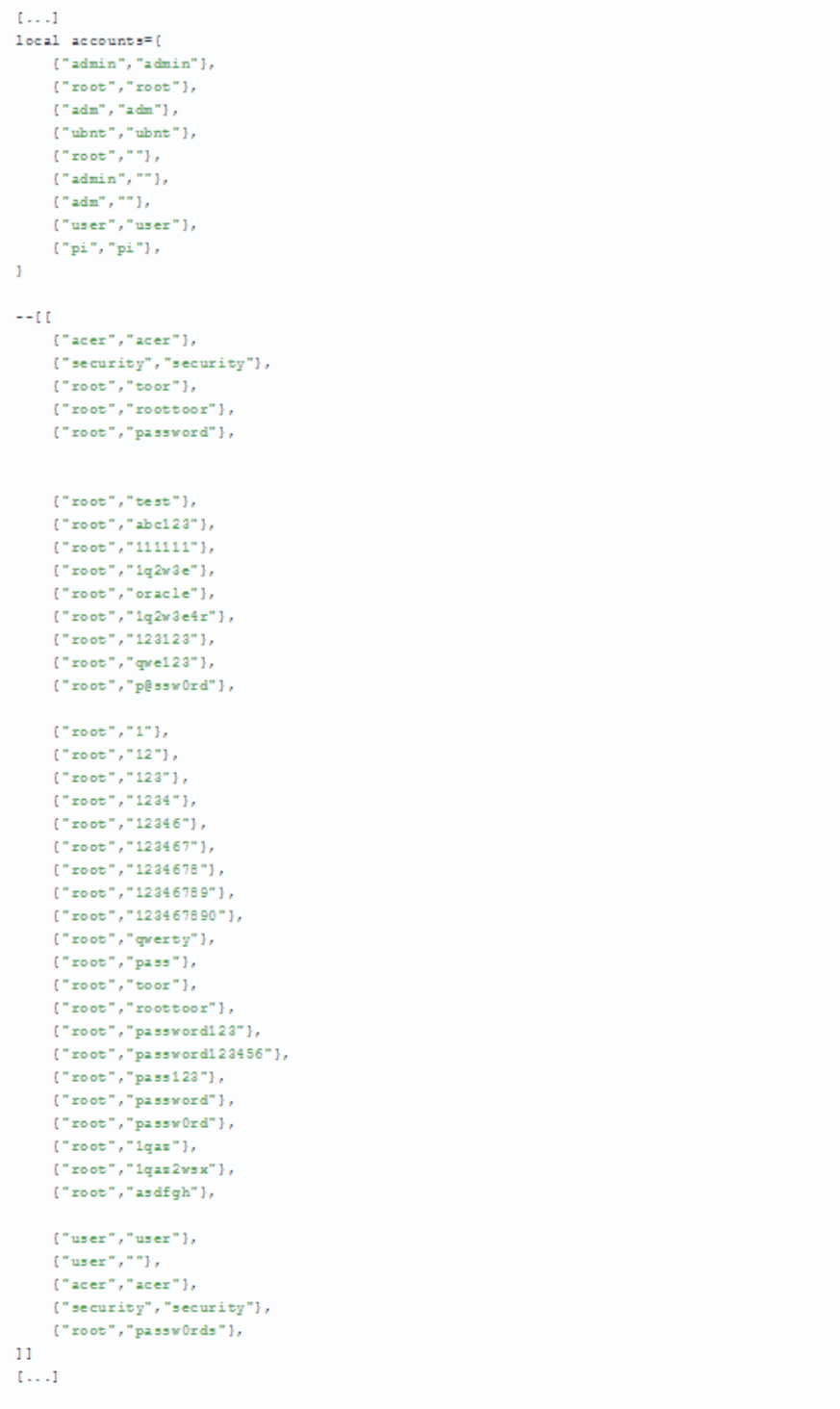

Мы также обнаружили несколько бинарных файлов Linux/Shishiga для различных архитектур, включая MIPS (от старшего к младшему и наоборот), ARM (armv4l), i686, а также PowerPC. Они часто используются в устройствах интернета вещей. Мы предполагаем, что могут поддерживаться и другие архитектуры, такие как SPARC, SH-4 или m68k, но об этом позже.

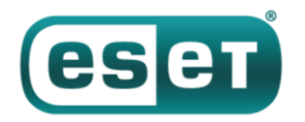

# **Возможности Shishiga**

Linux/Shishiga — бинарный файл, упакованный с помощью [UPX](https://upx.github.io/) 3.91 (упаковщик исполняемых файлов). Но у UPX возникнут сложности с распаковкой, поскольку Shishiga добавляет данные в конец запакованного файла.

После распаковки файла мы видим, что он [статично скомпонован](https://en.wikipedia.org/wiki/Static_library) с библиотекой рабочих программ Lua, а код удален.

```
$ file unpacked.i686.lm
unpacked.i686.1m: ELF 32-bit LSB executable, Intel 80386, version 1 (GNU/Linux),
statically linked, stripped
```
При исполнении бинарный файл запускает модуль малвари Lua следующими методами:

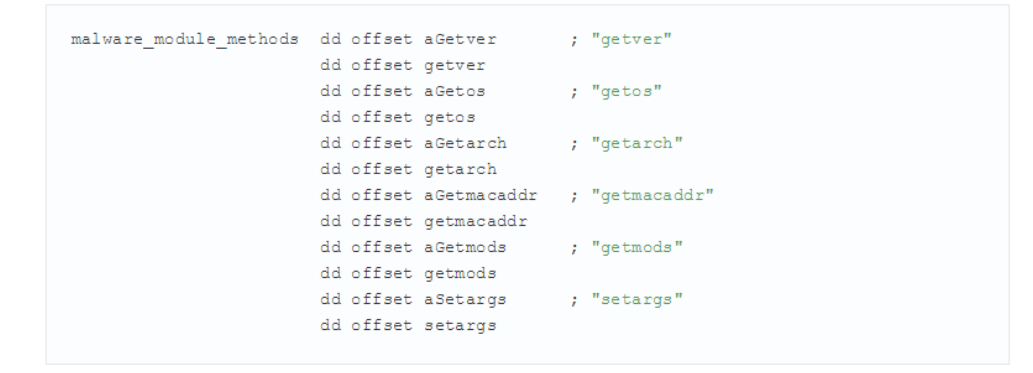

Метод getmods возвращает архивированный blob, о чем подробнее расскажем позже. Затем жестко запрограммированный код Lua (malware.lua) исполняется через функции luaL\_loadstring и lua\_pcall. Код Lua довольно простой, вот краткое описание исходного кода без изменений от нас.

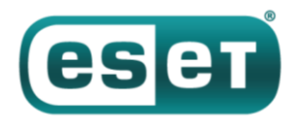

#### malware.lua

```
{\tt local\,\,unistd} \verb| = require('posit.mistd")|require("malware")
function getexe()
    \begin{smallmatrix} \texttt{local} \end{smallmatrix} \texttt{fn} \texttt{=} \texttt{unistd}.\texttt{readlink}(\texttt{''}/\texttt{proc}/\texttt{self}/\texttt{exe} \texttt{''}) \end{smallmatrix}if fn == nil and arg \sim = nil then
         fn=arg[0] --symlink removed
    And
    if fn==nil then
         print ("couldn't find bot file")
          \mathtt{return}nil
    end
    \texttt{local file}^{\pm} io . open (fn, "r")
    if file="nil then
        print("couldn't find bot file")return nil
    end
    local data=file:read("*all")
    file:close()
    return data
_{\tt end}function getMods()
    return slib.inflate()(malware.getmods())
end
function getScriptFiles (scripts)
   local files={}
    _{\tt local\ i=1}while true do
         local a1, b1, c1=string. find(scripts, '%-%-script%-begin%-%-([%w%.]+)%-%-',i)
         if al==nil then
             break
          _{\rm end}local a2, b2, c2=string. find(scripts, '%-%-script%-end%-%-([%w%.]+) %-%-', i)
         if a2==nil then
             break
         _{\tt end}if c1 = c2 then
             return nil
         end
         local src=string.sub(scripts, b1+1, a2-1)
         i= b2+1files (c1)=src
    end
    return files
_{\tt end}malware.exe=getexe() (1)
local modules=getScriptFiles(getMods()) (2)
1.11f=load(malware.modules['main.lua']) (3)
local s, err = pcal1(f)if s==false then
    \texttt{print}(\texttt{err})and.
```
**(1)** открывает файл exe-файл малвари из /proc/self/exe и возвращает его содержимое;

**(2)** восстанавливает архив [zlib](http://www.zlib.net/) посредством метода getmods, распаковывает, а затем парсит его при помощи тэгов и хранит в массиве Lua;

**(3)** вызывает модуль main.lua.

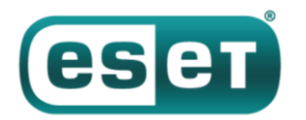

Есть обширный список всех скриптов Lua, найденных в секции показателей компрометации. У большинства из них названия говорят за себя, но мы все равно кратко опишем некоторые из них.

#### **callhome.lua**

- получает файл конфигурации server.bt или servers из config.lua;
- при невозможности связаться с текущим дефолтным сервером, меняет его на другой;
- пересылает файлы (отчеты или аккаунты, оба в формате JSON);
- исполняет задачи из списка задач, полученного с C&C-сервера.

#### **bfssh.lua / bftelnet.lua**

- модуль для брутфорса SSH- и Telnet-логинов;
- проверяет, дает ли команда echo -en "\\x31\\x33\\x33\\x37" на выходе 1337; если нет выйти, иначе — продолжить;
- архитектура устройства определяется файлом из /bin/ls запуском cat /bin/ls и парсингом заголовка [ELF,](https://en.wikipedia.org/wiki/Executable_and_Linkable_Format) об этом ниже;
- распространение малвари (.lm и .dm файлов) согласно архитектуре устройства;
- сохранение успешных комбинаций пользовательских параметров.

Код проверки архитектуры выглядит следующим образом.

bfssh.lua, метод getArchELF

```
function bfssh.getArchELF(text)
        local bits, denc, ver, ftype, farch
       if text==nil then
                return nil
        end
        local i=text:find("\x7fELF") (1)
        if is mil than
                bits, denc, ver=string.unpack ("<BBB", text:sub(i+4))
                if denc == 1 then
                        ftype, farch=string.unpack("<HH", text:sub(i+16)) (2)
                else
                       ftype, farch=string.unpack(">HH", text:sub(i+16))
                end
        end
        return bits, denc, farch (3)
end
```
- **(1)** каждый файл ELF должен начинаться с \x7fELF;
- **(2)** ftype, который представляет e\_type (тип файла ELF = исполнимый, расшариваемый, итд.) не используется;
- **(3)** bits представляет e\_ident[EI\_CLASS] (32 или 64 бита), denc представляет e\_ident[EI\_DATA] (от старшего к младшему, и наоборот), и farch представляет e\_machine в заголовке ELF.

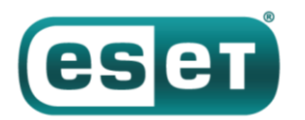

bfssh.lua, метод getArchName

```
function bfssh.getArchName(bits, denc, farch) (1)
       if farch==0x8 and denc==1 then (2)
              return "mipsel"
       المستد
       if farch==0x8 and denc==2 then
               return "mips"
       end
       if fareh==0x28 then
              return "armv41"
       end
       if farch==0x2 then
              return "sparc"
       end
       if farch==0x2a then
              return "sh4"
       end
       if farch==0x4 then
              return "m68k"
       end
       if farch==0x14 then
               return "powerpc"
       end
       if farch==0x3 or farch==0x7 or farch==0x3e then (3)
              return "i686"
       end
       return nil
end
```
## **(1)** bits не используется

**(2)** проверяет принадлежность файла к MIPS (от младшего) (e\_machine == EM\_MIPS и e\_ident[EI\_DATA] == ELFDATA2LSB)

**(3)** проверяет принадлежность файла Intel 80386 или Intel 80860 или AMD x86-64 (e\_machine == EM\_386 или e\_machine == EM\_860 или e\_machine == EM\_X86\_64)

## **config.lua**

- содержит открытый ключ publicKey для проверки подписи бинарника (.lm или .dm);
- содержит список компонентов загрузчика;
- содержит имена .bt файлов, номера портов серверов SOCKS и HTTP;
- содержит IP-адреса сервера (возможно, С&C).

## **persist.lua**

метод сохранения, в зависимости от прав пользователя (рут или юзер)

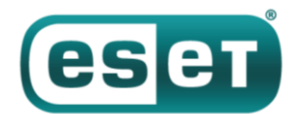

#### **scanner.lua**

используется для генерации случайных / 16 сетей, которые не являются локальными

**worm.lua** (этот скрипт убрали в последней версии Linux/Shishiga)

- разрешает сканирование заданного порта;
- разрешает загрузку;
- получает информацию с нового зараженного сервера.

Содержание файла readme.lua оценят русскоговорящие:

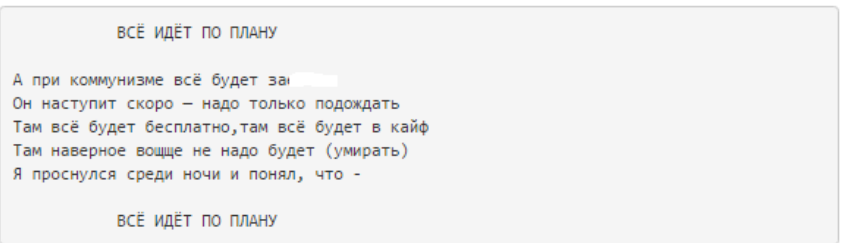

В последние несколько недель мы наблюдали небольшие изменения: некоторые блоки были переписаны, добавлены тестовые блоки, удалены ненужные файлы, но в целом ничего примечательного.

Основной бинарный файл называется .lm, но мы также смогли получить файл под названием .dm – простой бэкдор, прослушивающий 0.0.0.0 (все IPv4 адреса) порта 2015. Изменилось название файла бэкдора – с dl на dm.

# **Коммуникации Shishiga**

Linux/Shishiga может обмениваться данными с помощью любого из модулей httpproto.lua, btloader.lua или server.lua. Модуль httpproto.lua имеет функции, позволяющие кодировать и декодировать информацию и делать запросы HTTP POST и GET. Исходный код ниже показывает процесс кодирования.

httpproto.lua

```
[...]function httpproto.encode(data)
   local msg=bencode.encode(data)
   local c=slib.crc32()(msg)
   local k=string.pack("<I",utils.random())
   return k. . crypto.rc4(k, string.pack("<I",c). .msg)
end
[...]
```
btloader.lua использует модуль torrent.lua (враппер для функций BitTorrent) для сохранения и загрузки узлов из файла nodes.cfg. Он также получает его конфигурацию из файлов {server,update,script}.bt (в формате [Bencode](https://en.wikipedia.org/wiki/Bencode)) и использует протокол BitTorrent для проверки

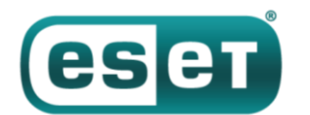

обновлений этих файлов. script.bt позволяет исполнить скрипт Lua, а update.bt разрешает исполнение бинарника .lm. Ниже примеры декодированных файлов .bt, показанных в виде словарей Python.

script.bt

```
\mathbf{f}'sig': <removed>, (1)
    'k': <removed>, (2)
    'salt': 'script',
    "seg": 1486885364,
    'v': 'caba4dbe2f7add9371b94b97cf0d351b72449072,test.lua\n'
\mathbf{I}
```
## **(1)** подпись **(2)** открытый ключ

update.bt

```
\mathbf{f}'sig': <removed>,
    "E": <removed>.
    'salt': 'update',
    "seq": 1486885364,
    \tau_{\rm W} \tau_{\rm T}'bf4d9e25fc210a1d9809aebb03b30748d d588d08, mipsel.lm\nu\n8a0d58472f6166ade0ae677bab7940fe38d66d35,armv41.1m\n
        51a4ca78ebb0649721ae472290bea7bfe983d727,mips.lm\n
        979fb376d6adc65473c4f51ad1cc36e3612a1e73, powerpc.lm\n
        ce 4b3c92a96137e 6215a5e2f5fd28a672eddaaab, i 686.1m\n'
\, \,
```
#### server.bt

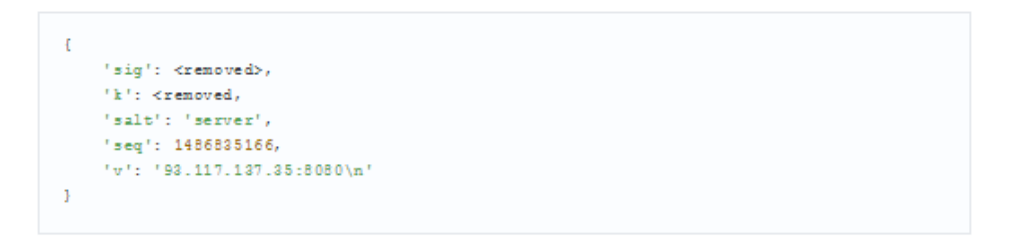

Наконец, основная функция модуля server.lua — создание HTTP сервера с портом, прописанным в config.lua. Во всех образцах, которые мы на данный момент изучили, это был порт 8888.

Сервер отвечает только на запросы /info и /upload. Ниже показана «причесанная» версия ответа сервера к пути /info. Все файлы ниже могут быть легко загружены с зараженного устройства.

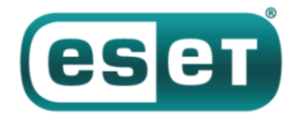

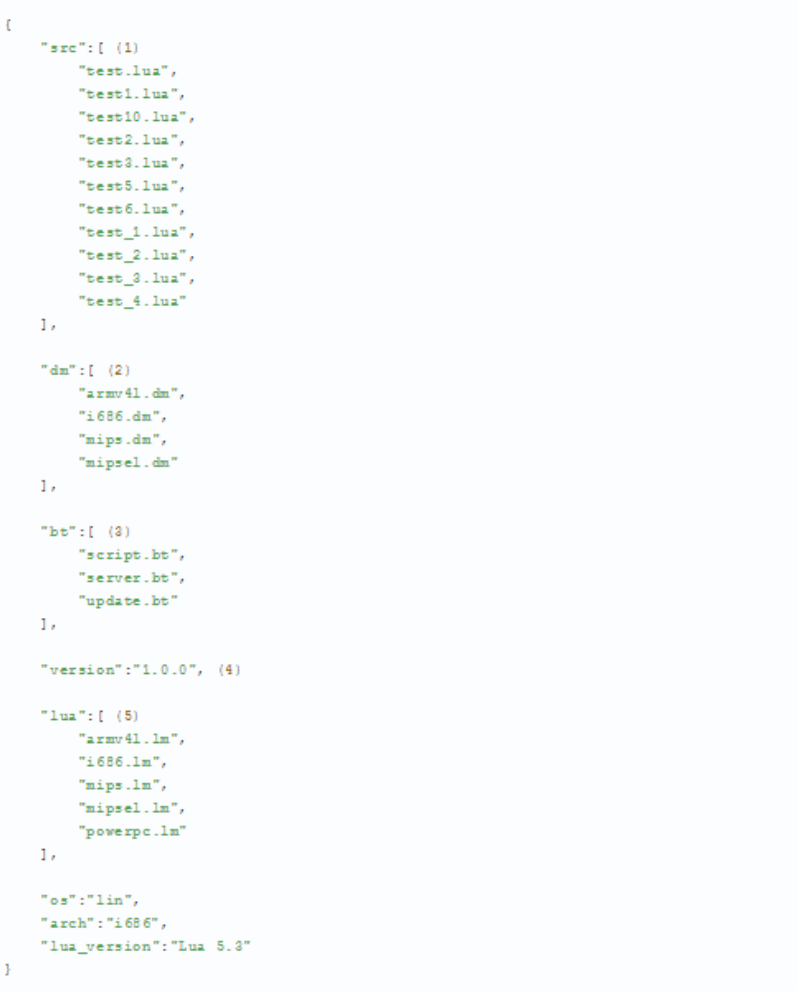

**(1)** скрипты Lua **(2)** бэкдор (старое имя: .dl) **(3)** скрипты BitTorrent **(4)** версия малвари **(5)** загрузчик модулей

Запрос в рут / по порту 8888 в результате даст HTTP/1.0 404 OK, что является простым показателем компрометации (IoC).

Функция ответа http.lua

```
function http.response(req, code, data, timeout)
   timeout=timeout or timeoutDef
   local hdr="HTTP/1.0 %d OK\r\nContent-Length: %d\r\nConnection: close\r\n\r\n"
   async.sendall(req.sock, hdr:format(code, data:len()).data, timeout)
   return true
end
```
На этом этапе исследования мы попросили команду [Censys](https://censys.io/) провести массированное сканирование интернета по TCP-порту 8888. Они обнаружили около десяти IP-адресов, по которым совпадал ответ HTTP. Эти адреса принадлежат потенциально зараженным машинам.

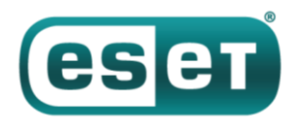

## **Вывод**

На первый взгляд, Linux/Shishiga может показаться похожей на другие вредоносные программы, которые распространяются через слабозащищенные Telnet и SSH, но ее выделяет использование протокола BitTorrent и модулей Lua. BitTorrent в черве [Hajime](https://security.rapiditynetworks.com/publications/2016-10-16/hajime.pdf), вдохновленном Mirai, был обнаружен в прошлом году, и мы можем только предполагать, станет ли он популярнее в будущем.

Возможно, что Shishiga эволюционирует и будет более распространенной. Пока незначительное число жертв, изменения компонентов, комментарии в коде и информация по устранению багов указывают, что работа над малварью в процессе. Чтобы предотвратить заражение ваших устройств малварью Shishiga и похожими червями, не стоит использовать стандартные учетные данные Telnet и SSH.

Благодарим команду Censys за сотрудничество.

## **Индикаторы заражения (IoC)**

**Командный сервер** 93.117.137.35

**SHA-1 (.lm)**

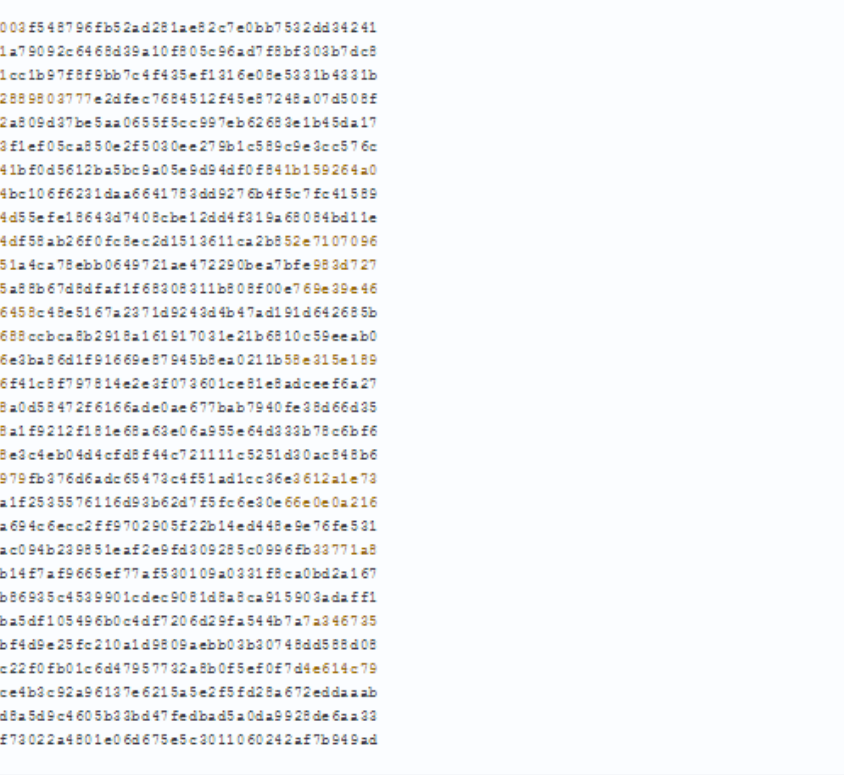

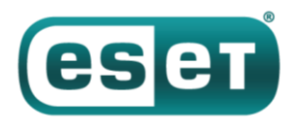

## **SHA-1 (.dl)**

```
274181d2f9c6b8f0e217db23f1d39aa94c161d6e
8abbb049bffd679686323160ca4b6a86184550a1
95444c2ccc5fff19145d60f1e817fd682cabe0cd
9cde845852653339f67667c2408126f02f246949
```
## **Имена файлов скриптов Lua**

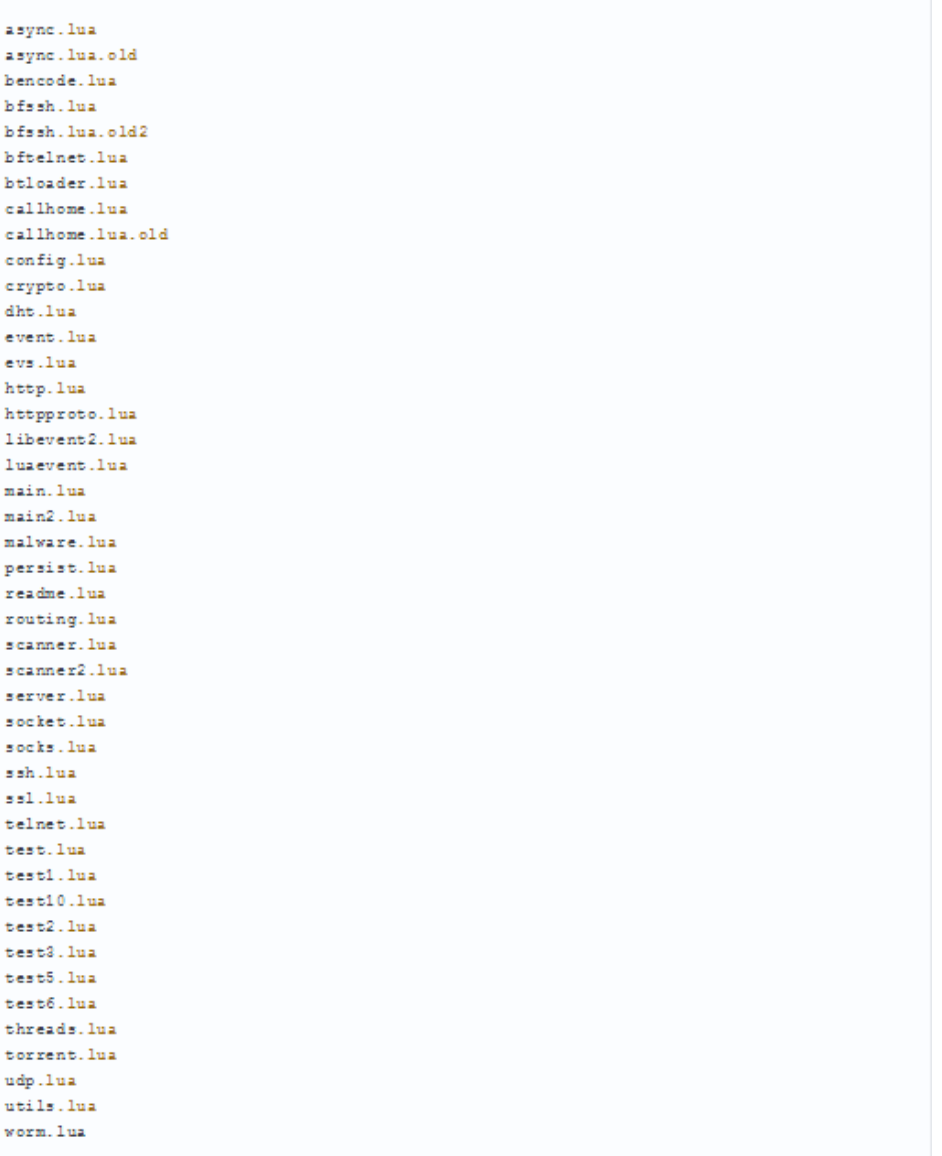

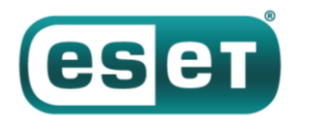

#### **Файлы, которые потенциально могут указывать на заражение**

 $/\text{tmp}/.\text{local}/\text{*}$ /  $\texttt{tmp}/\texttt{drop}$ /tmp/srv \$HOME/.local/ssh.txt \$HOME/.local/telnet.txt \$HOME/.local/nodes.cfg \$HOME/.local/check \$HOME/.local/script.bt \$HOME/.local/update.bt \$HOME/.local/server.bt \$HOME/.local/syslog \$HOME/.local/syslog.pid \$HOME/.local/{armv41,i686,mips,mipsel}.{dl,dm} \$HOME/.local/{armv41,i686,mips,mipsel,powerpc}.lm

/etc/rc2.d/304syslogd /etc/rc3.d/304syslogd /etc/rc4.d/304syslogd /etc/rc5.d/304syslogd /etc/init.d/syslogd /bin/syslogd /etc/cron.hourly/syslogd